# **NOC**

# LCD-monitor bruksanvisning

### E970SWN/E970SWNL/E970SWN5

### E2270SWN/E2270SWN6/E2270SWN5

(LED bakgrundsbelysning)

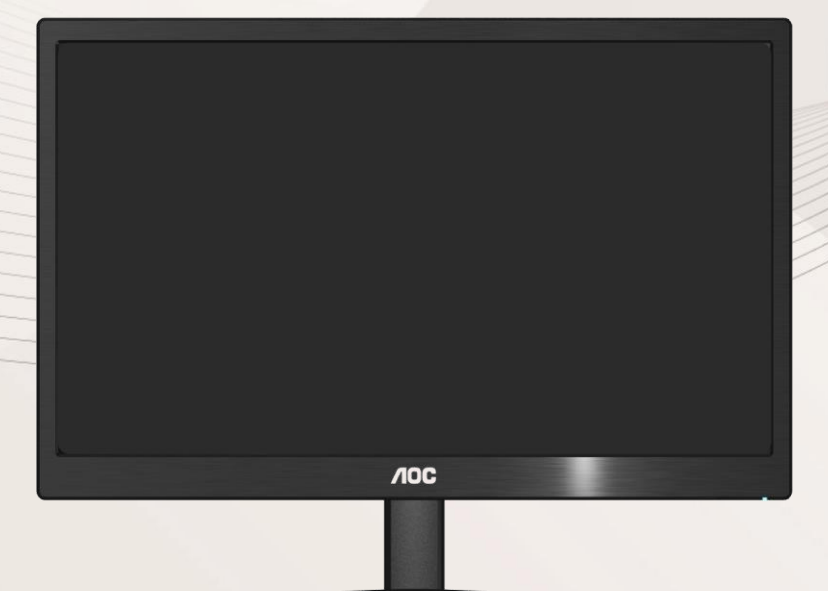

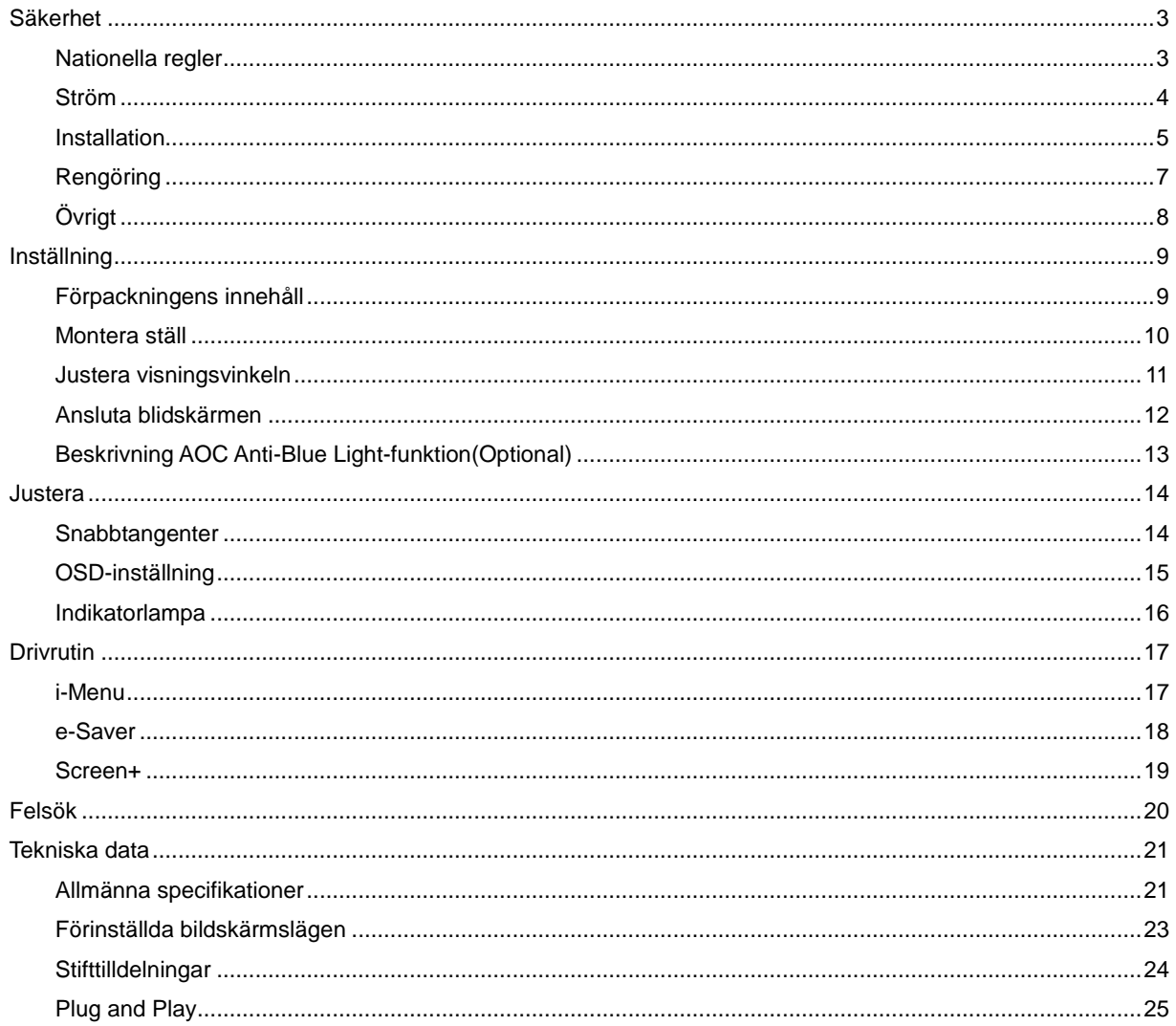

## <span id="page-2-0"></span>**Säkerhet**

### <span id="page-2-1"></span>**Nationella regler**

Följande underavsnitt beskriver de konventioner som används i detta dokument.

#### **Obs, Försiktighet och Varning**

I hela denna guide kan textstycken åtföljas av en ikon och vara skrivna med fetstil eller kursiv stil. Dessa textstycken är Obs, försiktighet och varning, och de används som följer:

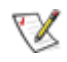

OBS: OBS indikerar viktig information som hjälper dig att använda ditt datorsystem på bättre sätt.

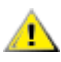

FÖRSIKTIGHET: FÖRSIKTIGHET indikerar antingen potentiell skada på maskinvara eller förlust av data och upplyser dig om hur du kan undvika problemet.

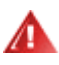

VARNING: VARNING indikerar risk för personskada och upplyser dig om hur du kan undvika problemet. Vissa varningar kan förekomma i andra format och åtföljs inte alltid av en ikon. I sådant fall regleras den specifika varningsutformningen av lagstiftning.

### <span id="page-3-0"></span>**Ström**

Bildskärmen får endast användas med den typ av strömkälla som anges på etiketten. Om du inte är säker på vilken ström du har där hemma, rådfråga din återförsäljare eller ditt elbolag.

Bildskärmen har en jordad kontakt med tre stift, en kontakt med ett tredje (jordande) stift. Kontakten passar endast in i ett jordat eluttag av säkerhetsskäl. Om eluttaget inte kan ta emot en kontakt med tre stift, låt en elektriker installera rätt sorts uttag, eller använd en adapter för att jorda apparaten på ett säkert sätt. Försök inte kringgå den jordade kontaktens säkerhetssyfte.

Koppla ur enheten när det åskar eller när den inte ska användas under en längre tid. Detta förhindrar att bildskärmen skadas av spänningstoppar.

Överbelasta inte grendosor och förlängningssladdar. Överbelastning kan orsaka brand eller elstötar.

För att säkerställa fullgod drift ska bildskärmen endast användas med UL-listade datorer med lämpligt konfigurerade uttag märkta mellan 100 - 240 växelström, min. 1.5 A.

Vägguttaget ska finnas i närheten av utrustningen och vara lätt att komma åt.

Får endast användas med den medföljande strömadaptern (uteffekt 12 V likström) som är UL, CSA- godkänd (gäller endast bildskärmar med strömadapter).

### <span id="page-4-0"></span>**Installation**

**ALL** Ställ inte bildskärmen på en instabil vagn, stativ, fäste eller bord. Om bildskärmen faller ner kan den orsaka personskador och skada produkten allvarligt. Använd endast en vagn, ett stativ, fäste eller bord som rekommenderas av tillverkaren eller som säljs tillsammans med produkten. Följ tillverkarens instruktioner vid installation av produkten och använd monteringstillbehör som rekommenderas av tillverkaren. Produkten på en vagn ska flyttas försiktig.

Stoppa inte in några föremål i springan på bildskärmens hölje. Det kan skada kretsdelar och orsaka brand eller elstötar. Undvik att spilla ut vätska på bildskärmen.

Placera inte produkten med framsidan mot golvet.

Om du monterar bildskärmen på en vägg eller hylla, ska du använda en monteringssats från tillverkaren och följa satsens bruksanvisning.

Lämna lite utrymme runt bildskärmen enligt bilden nedan. Annars är luftcirkulationen otillräcklig och kan orsaka överhettning, och därför kan orsaka brand eller skada på bildskärmen.

För att undvika potentiell skada, exempelvis att panelen lossnar från infattningen, ska skärmen inte lutas ner mer än 5 grader. Om den lutas ner i mer än 5 graders vinkel kommer skador på skärmen inte att täckas av garantin.

Nedan finns de rekommenderade ventilationsområdena runt bildskärmen när den är installerad på väggen eller på stativet:

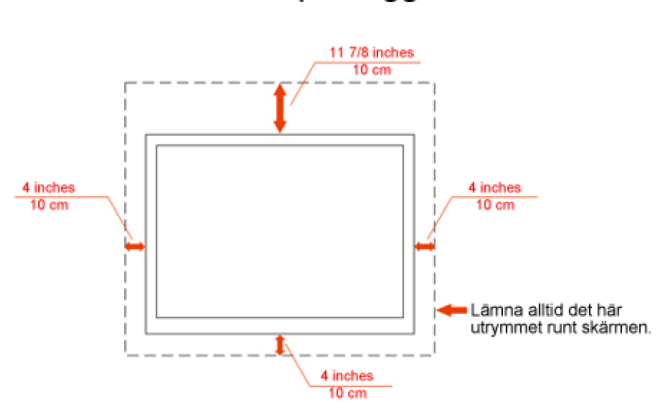

#### Monterad på vägg

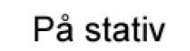

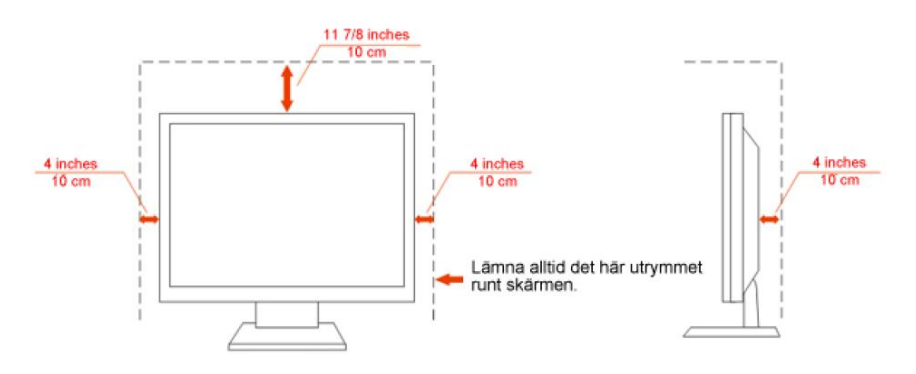

### <span id="page-6-0"></span>**Rengöring**

Rengör höljet regelbundet med den medföljande trasan. Använd milt rengöringsmedel till att avlägsna fläckar, i stället för starka rengöringsmedel som kan skada höljet.

Se till att inte rengöringsmedel läcker in i produkten vid rengöring. Trasan för inte vara för grov, eftersom den kan repan skärmens yta.

Ta ut nätkabeln innan du rengör produkten.

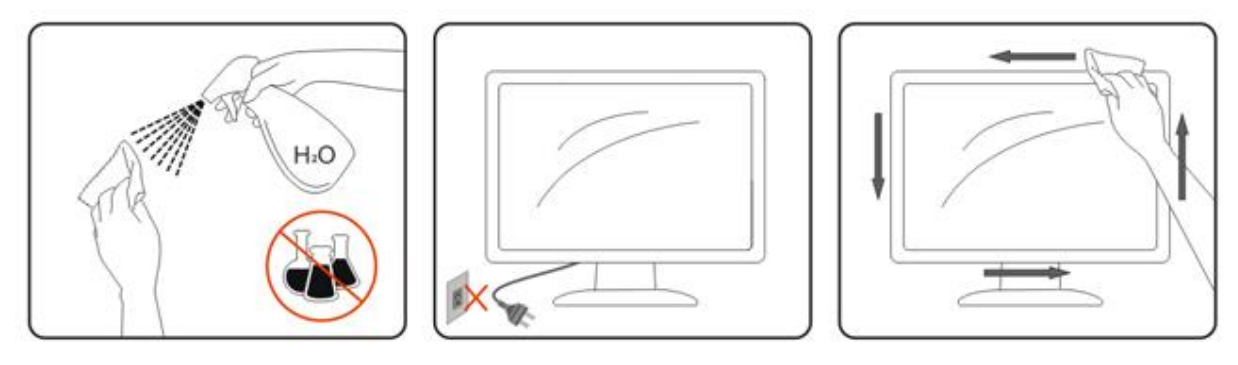

### <span id="page-7-0"></span>**Övrigt**

Om produkten avger en konstig lukt, ta OMEDELBART ut nätkabeln och kontakta ett servicecenter.

Se till att ventilationsöppningarna inte är blockerade av ett bord eller gardiner.

Utsätt inte LCD-bildskärmen för kraftiga vibrationer eller stötar när den används.

Slå inte på eller tappa bildskärmen under transport.

# <span id="page-8-0"></span>**Inställning**

### <span id="page-8-1"></span>**Förpackningens innehåll**

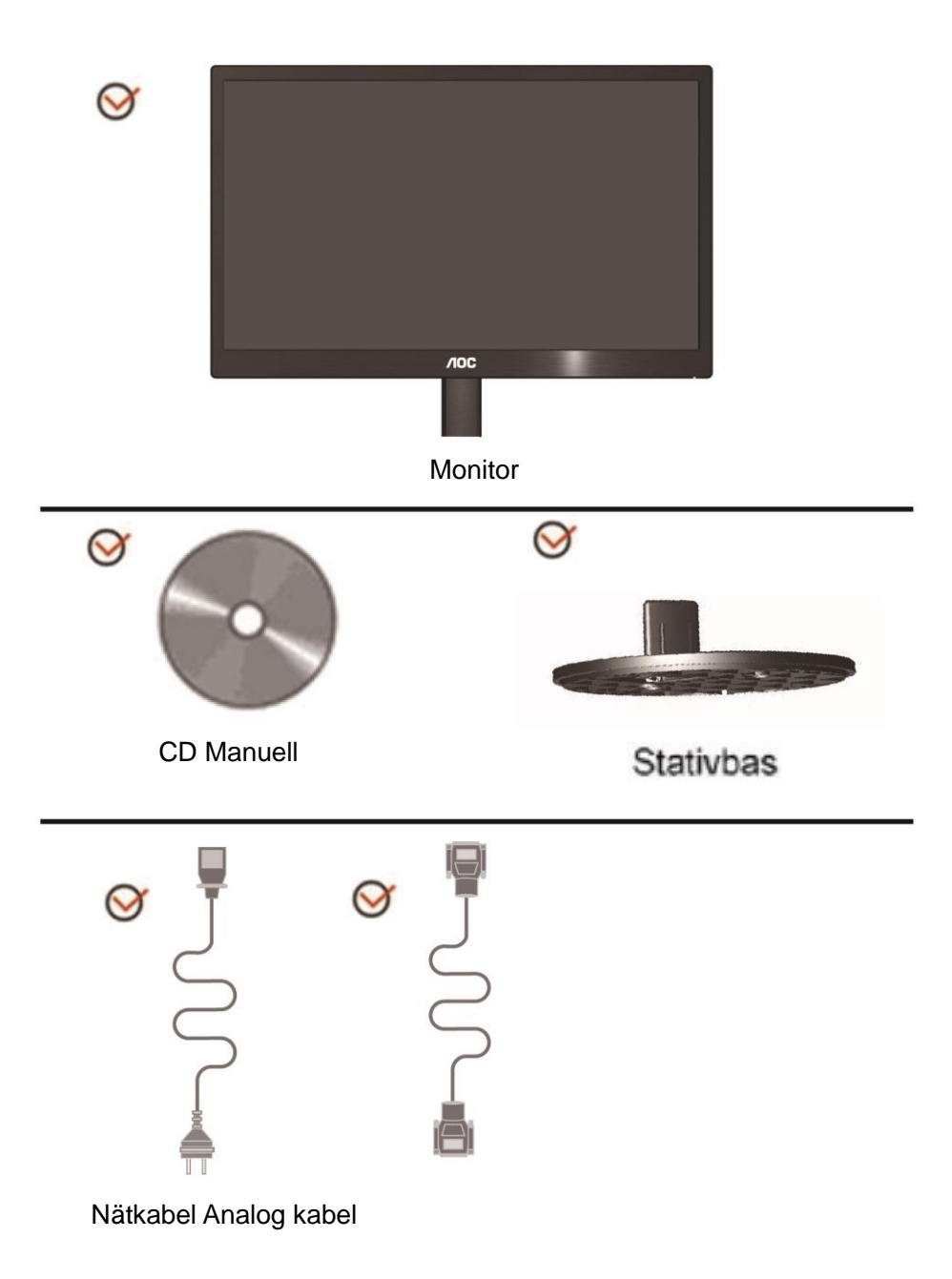

### <span id="page-9-0"></span>**Montera ställ**

Montera eller ta bort ställ genom att följa stegen nedan. Inställning:

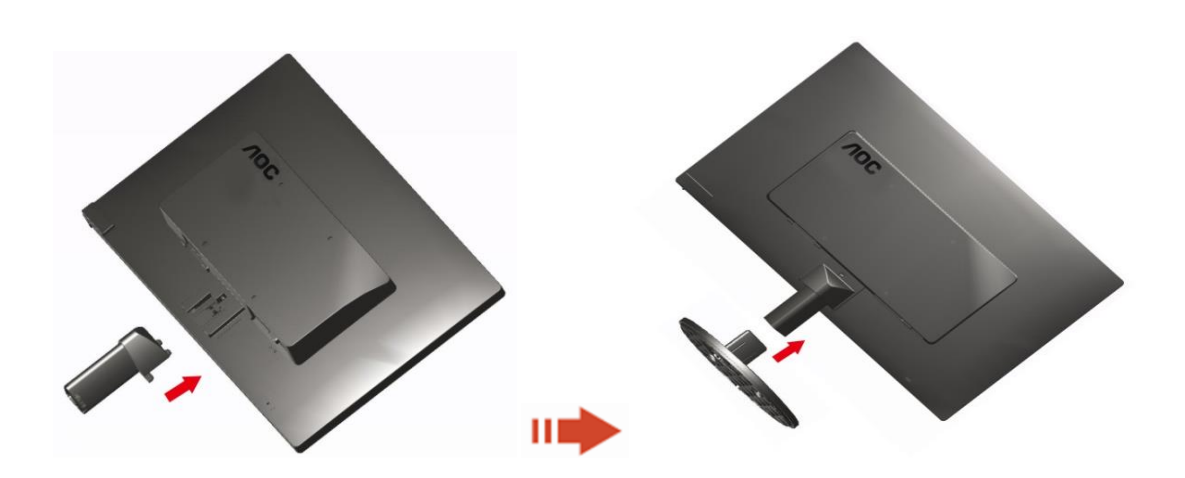

Ta bort:

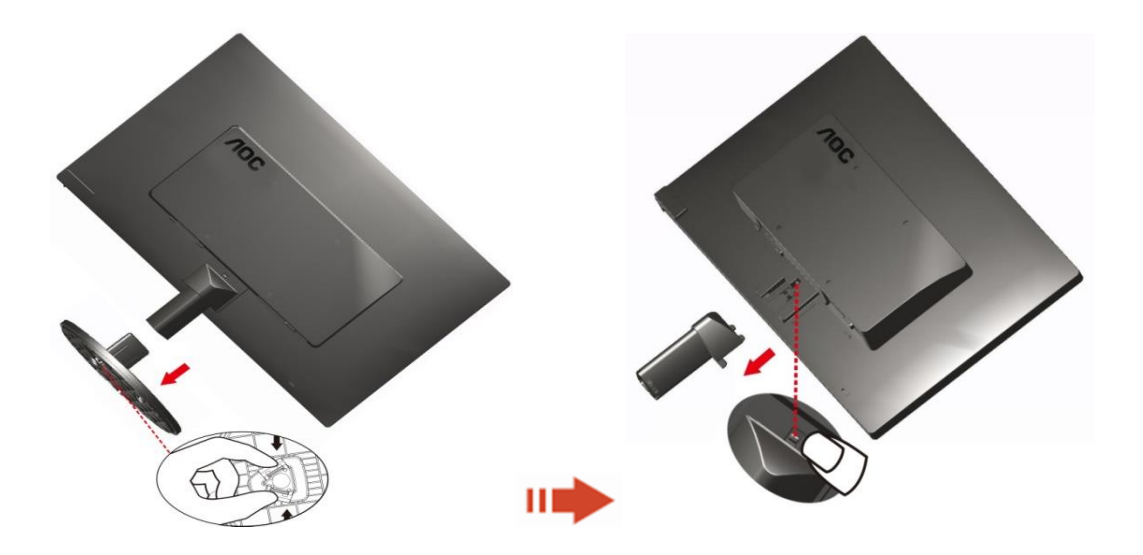

### <span id="page-10-0"></span>**Justera visningsvinkeln**

För optimal visning rekommenderar vi att du sitter rakt framför bildskärmen, och sedan justerar dess vinkel efter behag.

Håll i stativet så att du inte välter bildskärmen när du ändrar visningsvinkeln.

Du kan justera bildskärmens vinkel från-3° till 10 °(E970SWN/E970SWNL/E970SWN5) or -5°till15 °(E2270SWN/E2270SWN6/E2270SWN5).

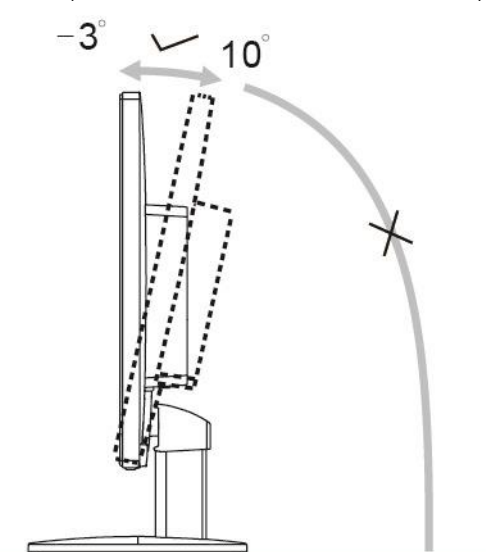

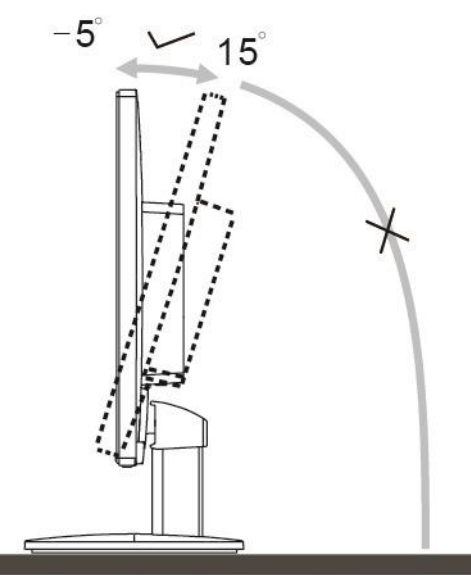

E970Sww/E970SwwL/E970SWN5

E2270Sww/E2270SWN6/E2270SWN5

### **Bobs:**

Rör inte vid LCD-skärmen när du ändrar vinkeln. Då kan du skada eller förstöra LCD-skärmen.

#### **Varning**

- 1. För att undvika potentiell skada på bildskärmen, exempelvis att panelen lossnar, ska skärmen inte lutas ner mer än 5 grader.
- 2. Tryck inte på bildskärmen medan du ställer in vinkeln på skärmen. Håll enbart i infattningen.

### <span id="page-11-0"></span>**Ansluta blidskärmen**

Sladdanslutningar baktill på bildskärm och dator:

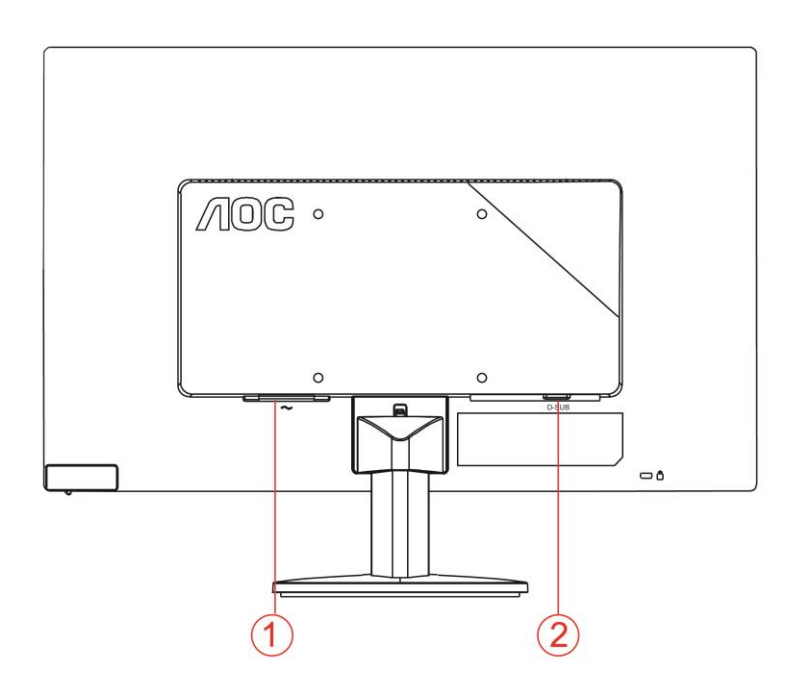

- 1. Ström
- 2. Analog (DB-15 VGA-kabel)

Skydda utrustningen genom att alltid stänga av datorn och LCD-skärmen före anslutning.

- 1 Anslut strömkabeln till växelströmsingångsporten på bildskärmens baksida.
- 2 Anslut den ena änden av 15-stifts D-Sub-kabeln till bildskärmens baksida och anslut den andra änden till datorns D-Sub-port.
- 3 Sätt på bildskärmen och datorn.

Om bildskärmen visar en bild är installationen klar. Om bildskärmen inte visar bild, se Felsökning.

### <span id="page-12-0"></span>**Beskrivning AOC Anti-Blue Light-funktion(Optional)**

Studier harvisatattblåljusstrålar, precis somultraviolettastrålar, från LED-skärmarkanorsakaskadorpåolikadelaravögatochpåverkasynen vid långvarigtbruk. AOC Anti-Blue Light-funktionenanvänderen smart

teknologiförattreduceraskadligablåljussvågorutanattbildskärmensfärgellerbildpåverkas.

### <span id="page-13-0"></span>**Justera**

### <span id="page-13-1"></span>**Snabbtangenter**

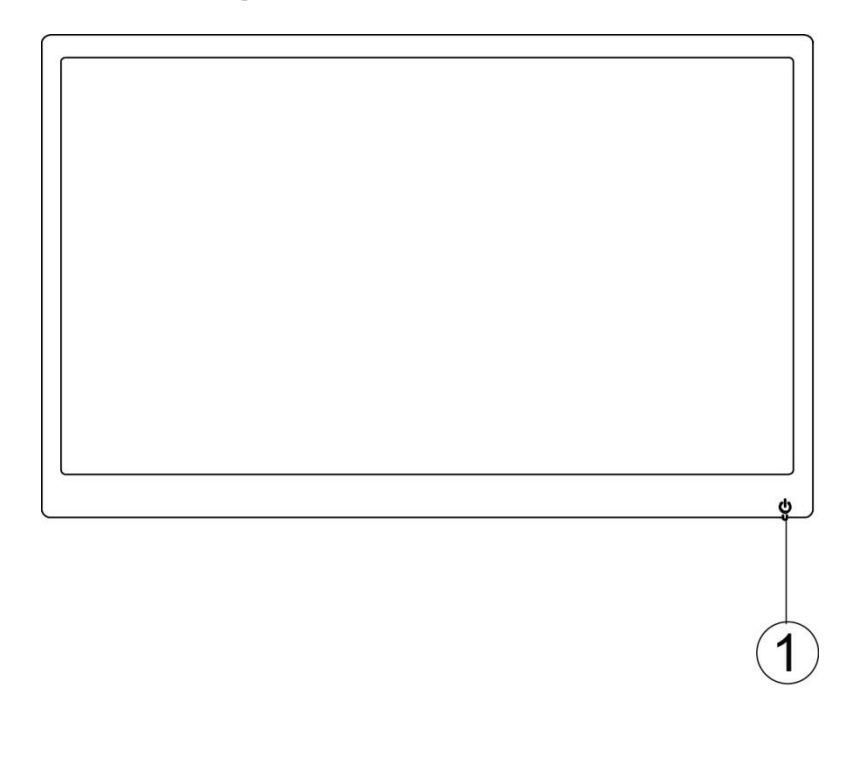

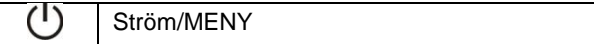

#### **Ström/MENY**

Närströmmenärav, tryckpå Uförattslåpåbildskärmen.

Närströmmenärpå, tryckkontinuerligtpå $\bigcup_{i}$ cirka 3 sekunderförattslåavbildskärmen.

### <span id="page-14-0"></span>**OSD-inställning**

**Grundläggandeochenklainstruktionerförkontrollknapparna.**

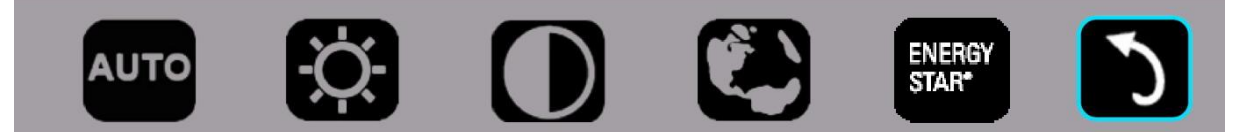

#### 1). Tryckpåneråt-knappen Üförattaktivera OSD-fönstret.

2). Nu kan du välja en av funktionerna genom att snabbt trycka på neråt-knappen.  $\mathbb U$ . Den blå rutan navigerar till höger när du trycker på knappen. Du kan släppa upp  $\circlearrowright$  när den blå rutan markerar alternativet som du vill välja. Observera att valet alltid går i en riktning och sedan återvänder till början av menyn. Den blå rutan kvarstår i den markerade funktionen i cirka 3 sekunder och funktionsikonen blinkar tre gånger för att bekräfta valet som syns i det första lagret för OSD:n och aktiverar det.

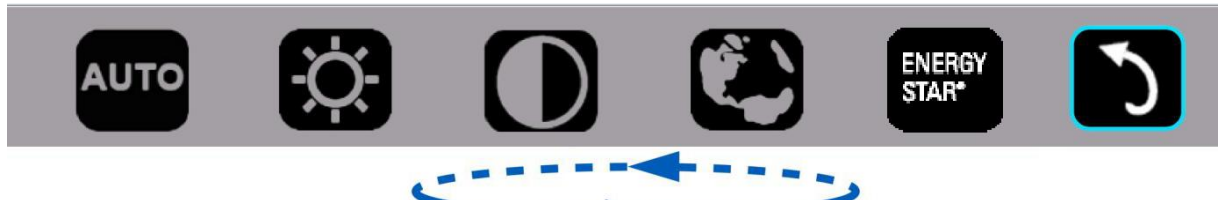

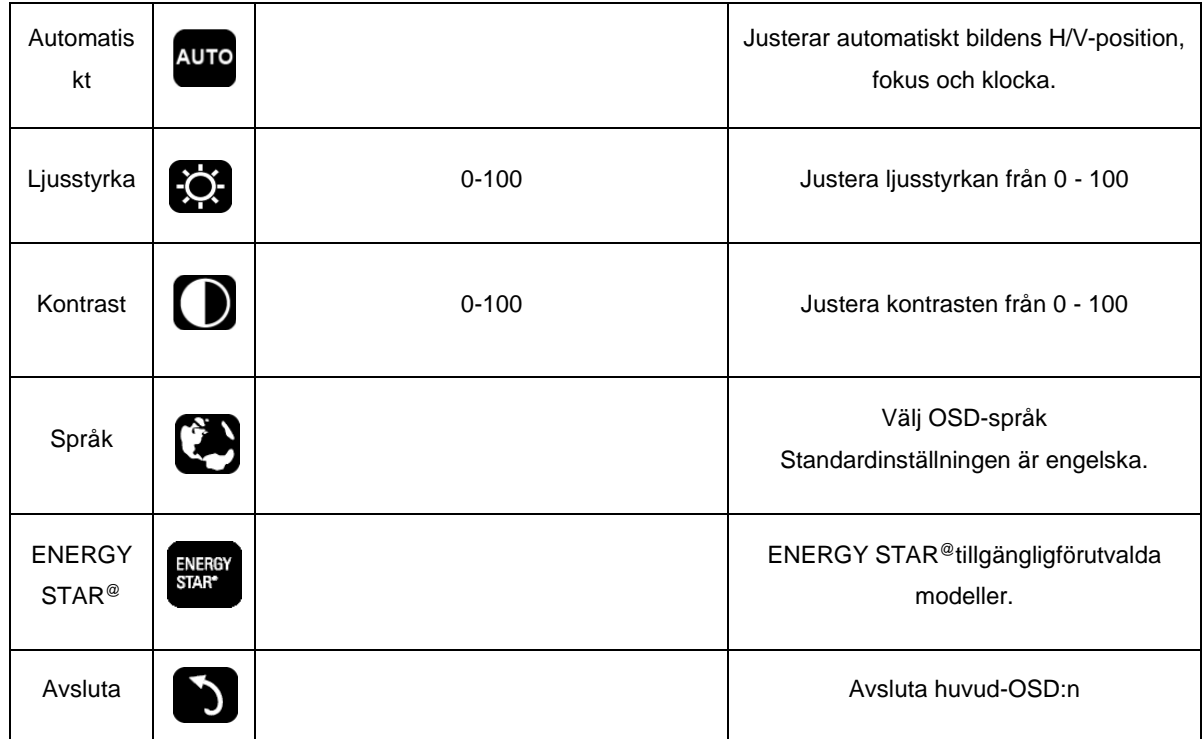

- 1. Huvudmenyn försvinner om ingen åtgärd utförs under cirka 3 sekunder.
- 2. Undermenyn försvinner om ingen åtgärd utförs under cirka 3 sekunder.
- 3. Innan OSD-menyn öppnas stängs bildskärmen av när nedersta knappen trycks in kontinuerligt i mer än 3 sekunder.

### <span id="page-15-0"></span>**Indikatorlampa**

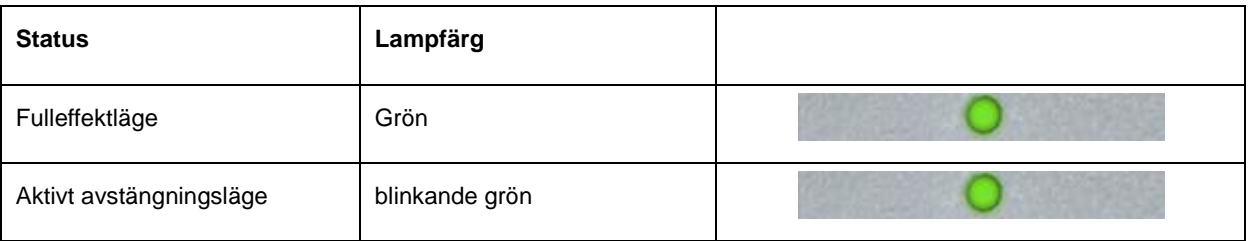

# <span id="page-16-0"></span>**Drivrutin**

### <span id="page-16-1"></span>**i-Menu**

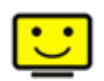

Välkommen att använda "i-Menu" programmet från AOC. i-Menu gör det lätt att ändra din monitors skärminställning med menyer på skärmen istället för OSD-knappar på monitorn. Klicka här för att installera programmet. För fullständig installation följ installationsguiden.

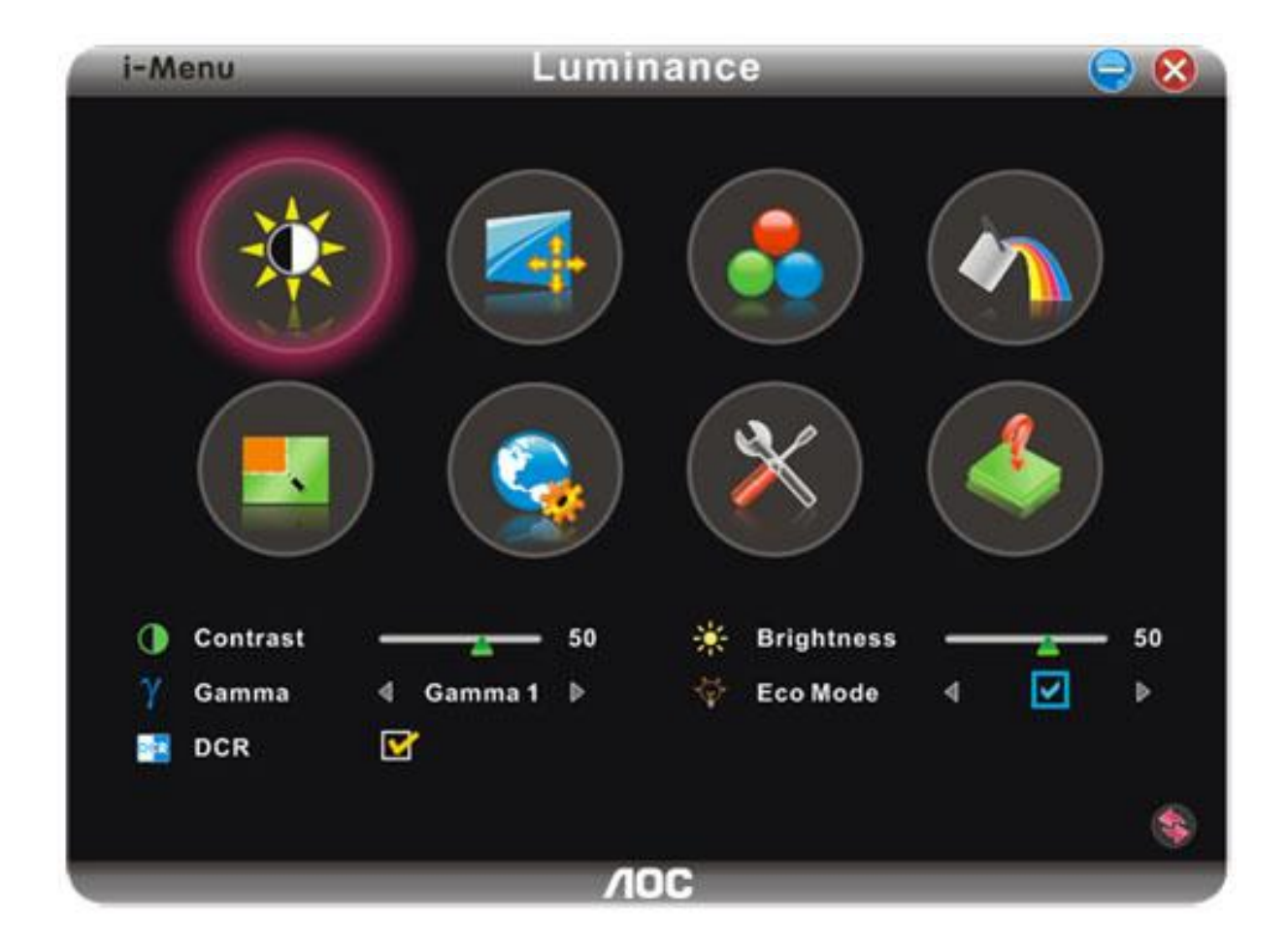

#### <span id="page-17-0"></span>**e-Saver**

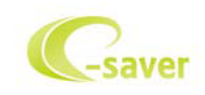

Välkommen att använda programmet AOC e-Saver för bildskärmens energisparfunktioner. De smarta avstängningsfunktionerna i AOC e-Saver stänger av bildskärmen när datorn har en viss status (på, av, viloläge eller skärmsläckare). Den aktuella avstängningstiden beror på dina inställningar (se exempel nedan). Klicka på "driver/e-Saver/setup.exe" för att starta installationen av programmet e-Saver och följ installationsguiden för att slutföra installationen.

Under var och en av de fyra datorstatusarna kan du välja önskad tid (i minuter) på rullgardinsmenyn när bildskärmen stängs av automatiskt. Bild med exemplet ovan:

- 1) Bilskärmen stängs aldrig av när datorn är på.
- 2) Bildskärmen stängs av automatiskt fem minuter efter att datorn stängts av.
- 3) Bildskärmen stängs av automatiskt tio minuter efter att datorn gått i viloläge/vänteläge.
- 4) Bildskärmen stängs av automatiskt 20 minuter efter att skärmsläckaren startar. .

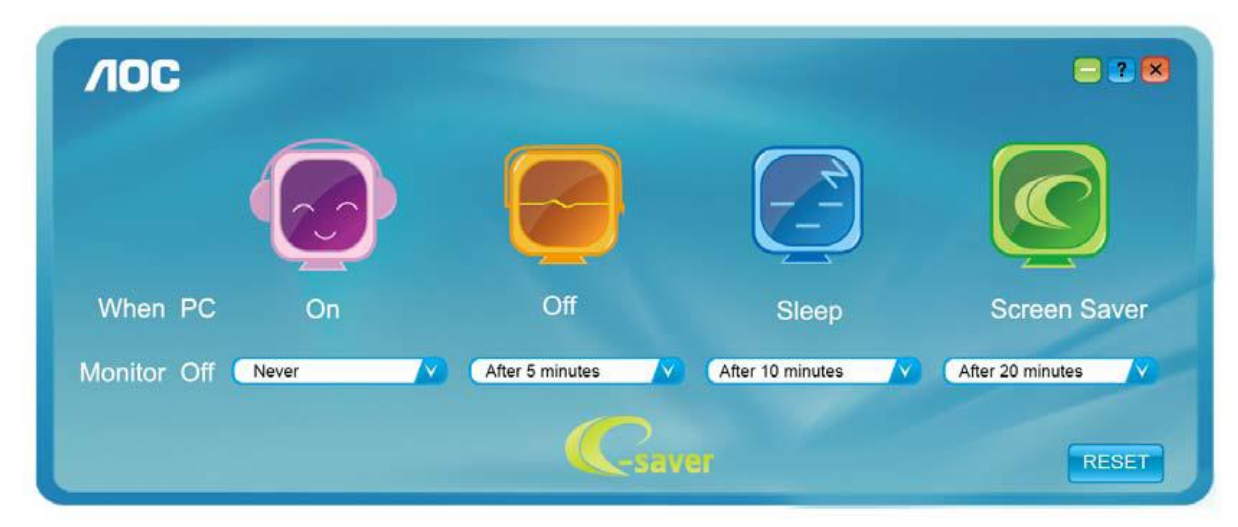

Klicka på "RESET" (ÅTERSTÄLL) för att återgå till e-Savers standardinställningar nedan.

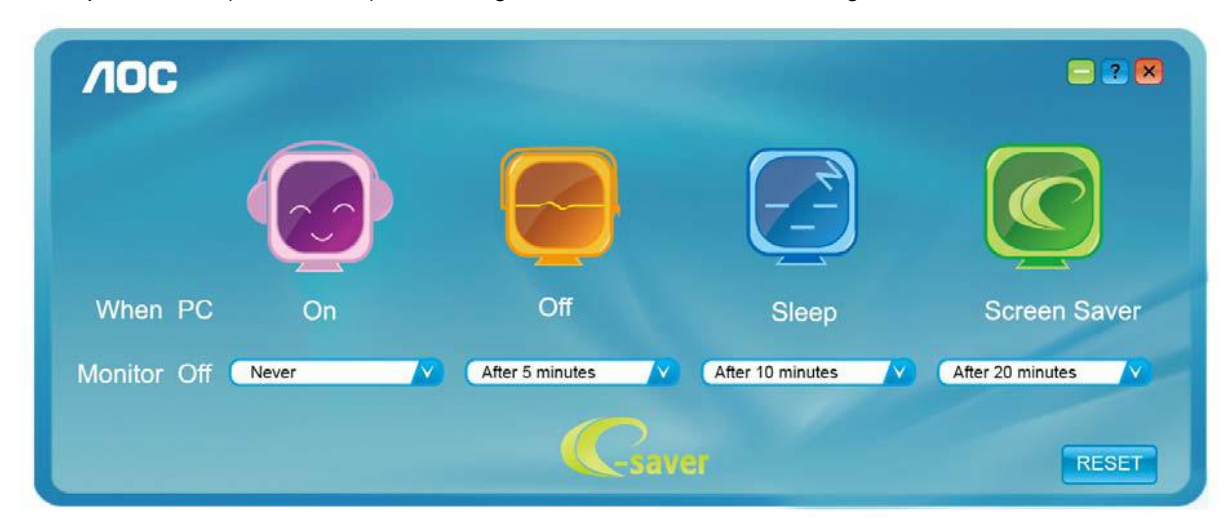

### <span id="page-18-0"></span>**Screen+**

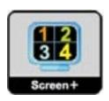

Välkommen att använda "Screen+"programmet från AOC.Screen+ -programvaran är ett delningsverktyg för skärmskrivbordet. Det delar upp skrivbordet i olika fält, och varje fält visar ett eget fönster. Du behöver bara dra fönstret till motsvarande fält när du vill få åtkomst till det. Det stöder multipel bildskärmsvisning för att underlätta ditt arbete. Följ installationsprogramvaran för att installera det.

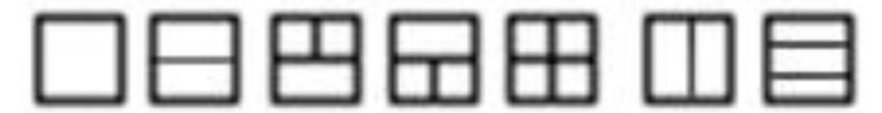

# <span id="page-19-0"></span>**Felsök**

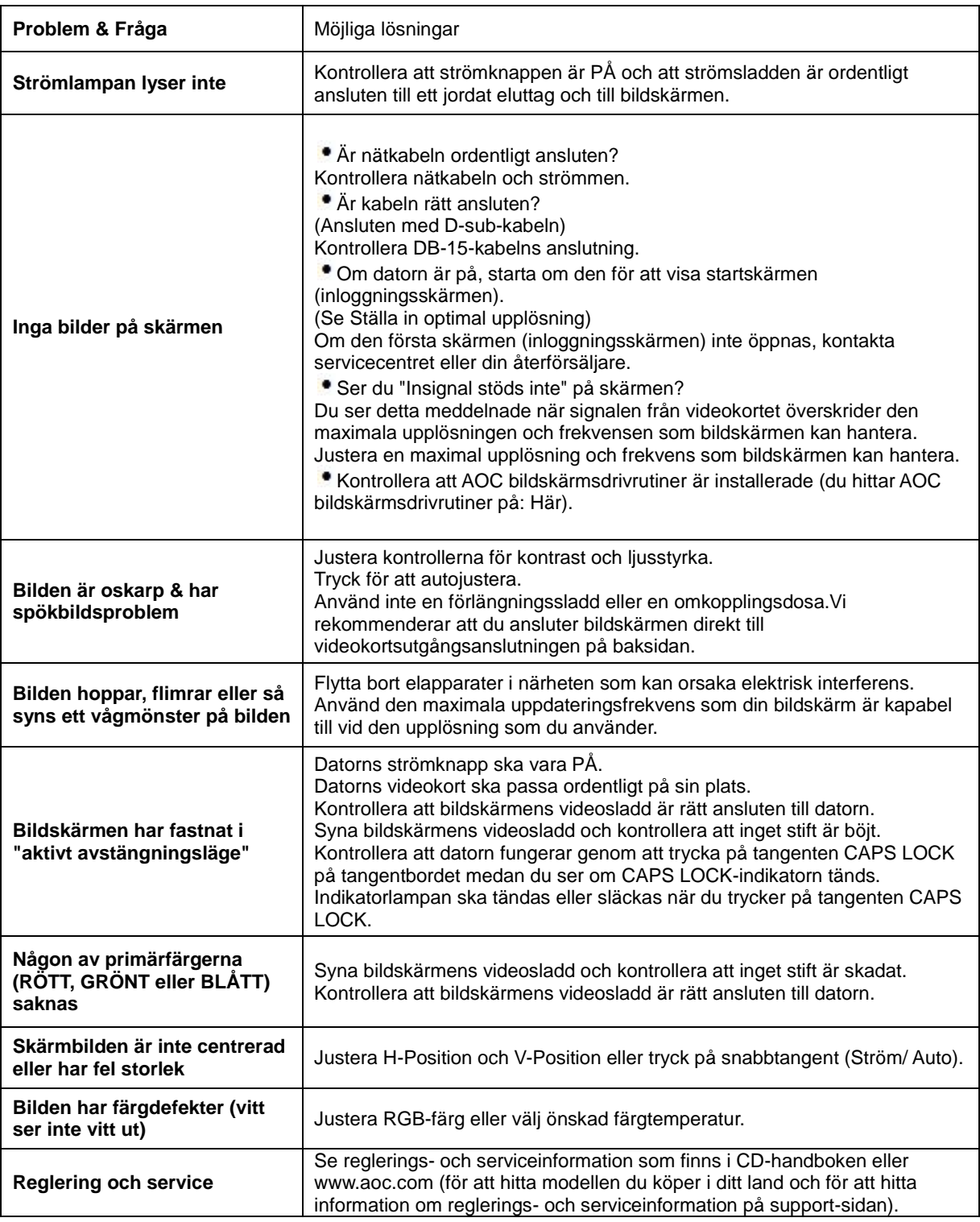

# <span id="page-20-0"></span>**Tekniska data**

### <span id="page-20-1"></span>**Allmänna specifikationer**

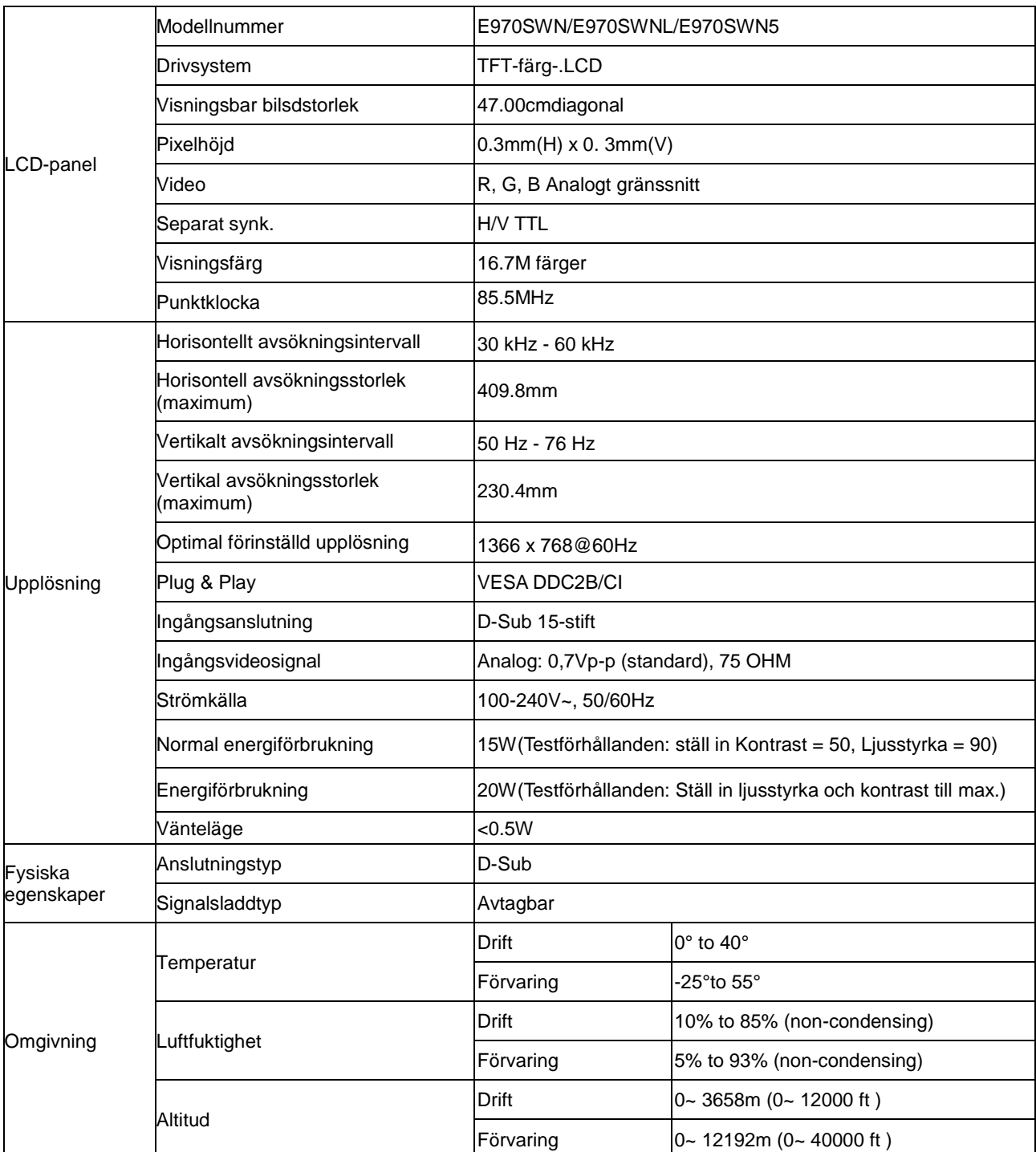

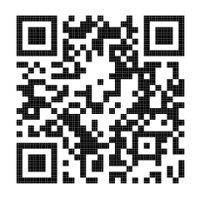

E970SWN

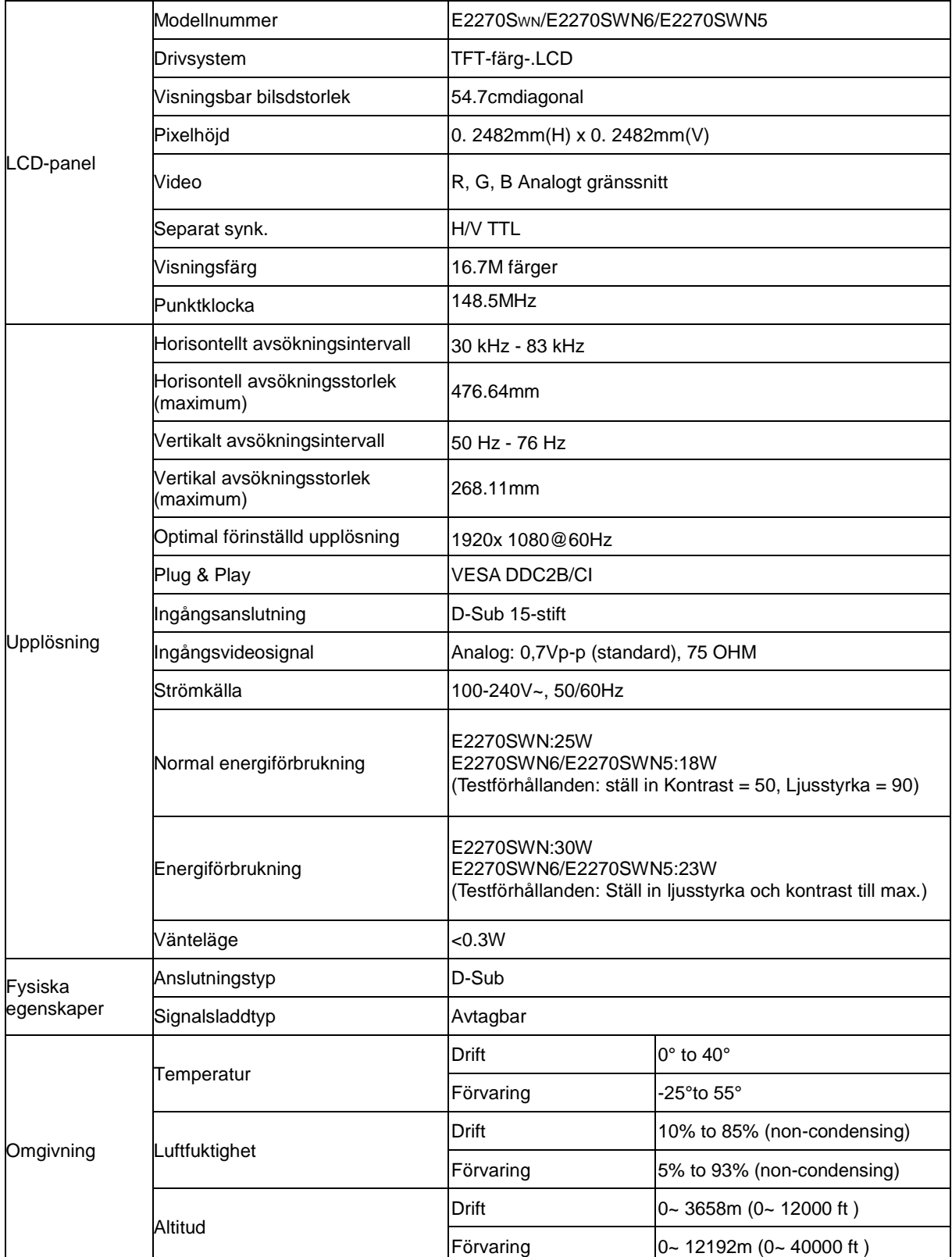

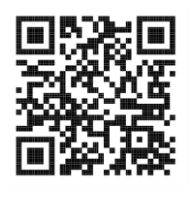

E2270SWN

### <span id="page-22-0"></span>**Förinställda bildskärmslägen**

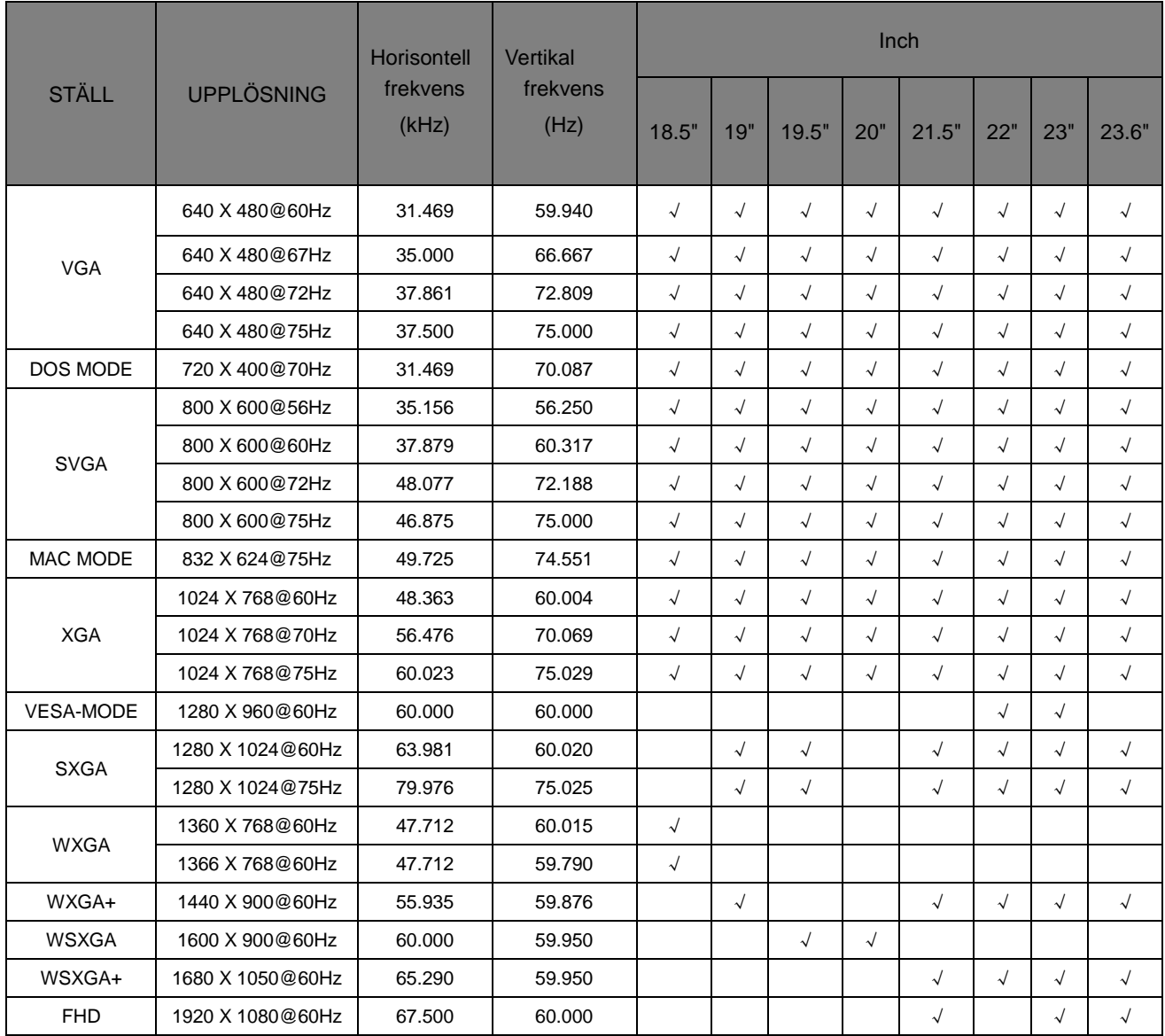

### <span id="page-23-0"></span>**Stifttilldelningar**

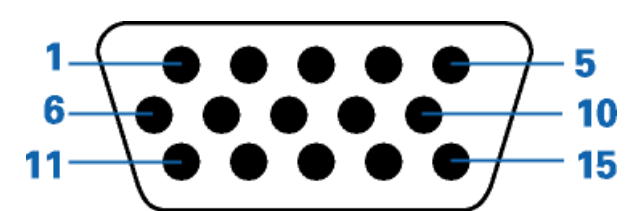

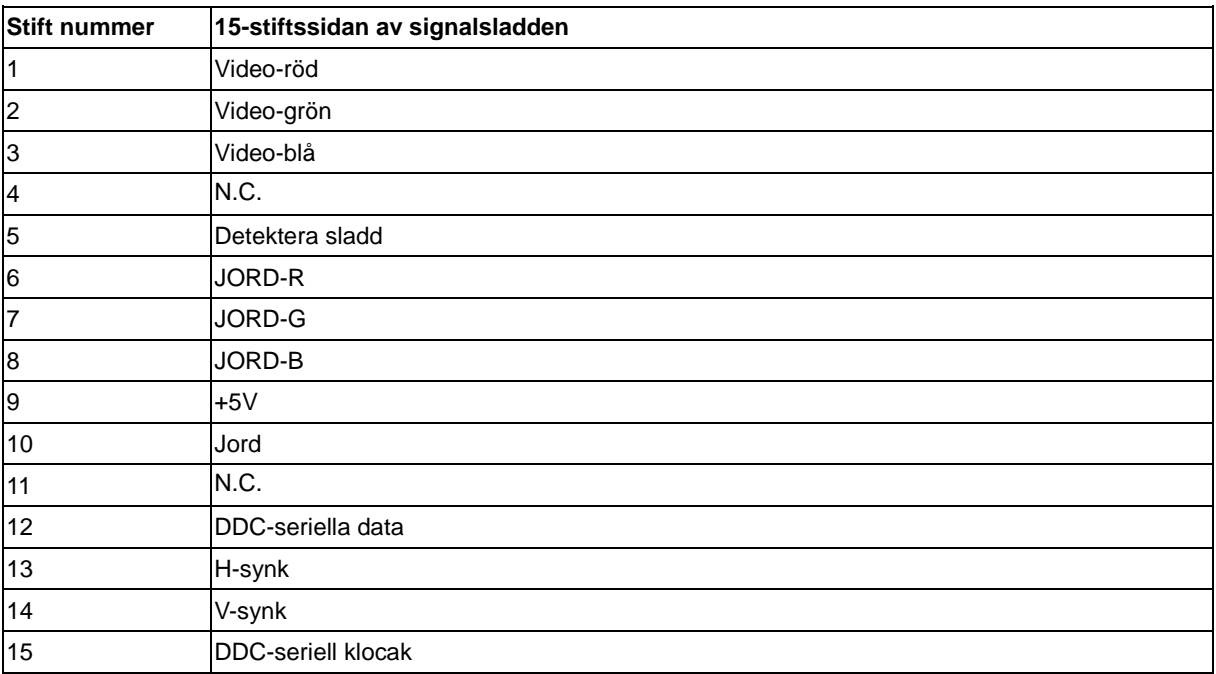

### <span id="page-24-0"></span>**Plug and Play**

#### **Plug & Play DDC2B-funktion**

Denna bildskärm är försedd med VESA DDC2B kapacitet enligt VESA DDC STANDARD. Den gör det möjligt för bildskärmen att informera värdsystemet om sin identitet, och beroende på vilken DDC-nivå som används, förmedla ytterligare information om sin visningskapacitet.

DDC2B är en dubbelriktad datakanal som bygger på I2C-protokollet. Värden kan begära EDID-information via DDC2B-kanalen.